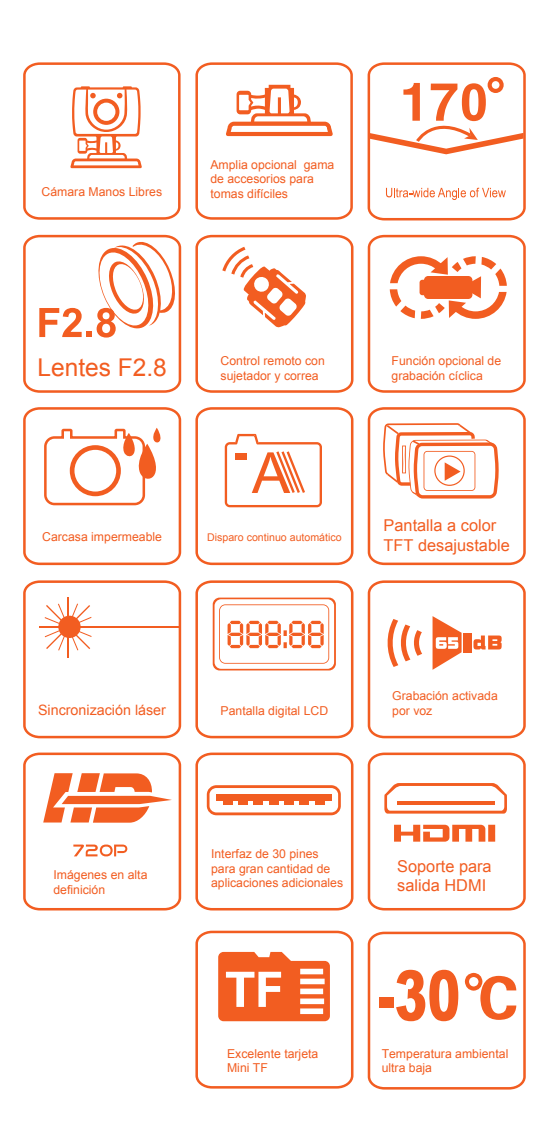

## **Contenido**

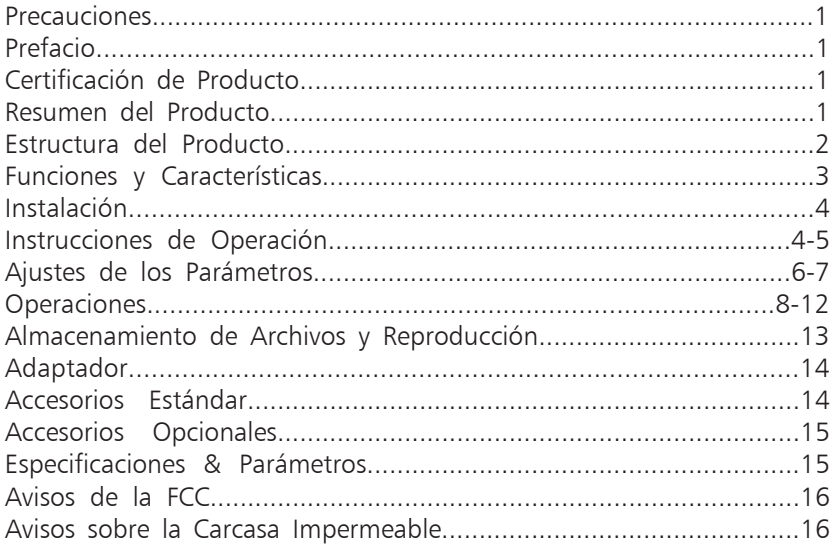

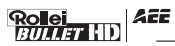

#### Precauciones

- 1.Esta cámara es un producto de precisión. Por favor, no la deje caer ni la golpee físicamente.
- 2.Mantenga la cámara lejos de cualquier objeto con un campo magnético fuerte, como un motor eléctrico magnético, o cualquier objeto que emita fuertes ondas de radio, como una antena, ya que un campo magnético fuerte puede causar fallas en la Rollei Bullet 3S 720P o causar daños en los datos de imagen o audio. FR ES
	- 3.No exponga la cámara a altas temperaturas o a luz solar directa.
	- 4.Mantenga la tarjeta Micro SD alejada del fuerte campo magnético de la televisión, altavoces o imanes.
- No lo coloque en lugares con potencial estática, o los datos almacenados en ella se pueden perder. RU
- 5.En caso de sobrecalentamiento de la cámara, humo o olor durante la carga, desconecte el suministro de energía inmediatamente para evitar el riesgo de incendio. HU PT
- 6.Coloque la Rollei Bullet 3S 720P fuera del alcance de cualquier niño durante su carga, debido a que el cable de alimentación puede causar una asfixia accidental o una descarga eléctrica en el niño. NO
	- 7.Por favor, mantenga este producto en un lugar fresco, seco y libre de polvo.

#### Prefacio TR

FI

Gracias por comprar nuestra mini cámara digital de alta definición y manos libre Rollei Bullet 3S 720P. De pequeño tamaño y un diseño integrado, la manos libres Rollei Bullet 3S 720P es fácil de operar. Con soporte para alta definición y tecnología dinámica de captura de imágenes, puede grabar escenas reales y varias actividades en cualquier momento y en cualquier lugar, para que pueda compartir experiencias maravillosas con su familia y amigos.

Este Manual especifica la forma de usar e instalar la Rollei Bullet 3S 720P y proporciona información detallada, incluyendo las instrucciones de uso, funcionamiento e instalación, así como las especificaciones técnicas. Por favor, lea atentamente este manual para entender el funcionamiento de la cámara antes de su uso, y consérvelo en buen estado para su referencia a largo plazo.

#### Certificación del Producto

Según lo certificado por organizaciones autorizadas, como FCC y CE, este producto cumple con los estándares recomendados, lo que garantiza la seguridad del usuario.

Este producto está diseñado únicamente para su uso sólo privado.

#### Resumen del Productor

Al ser una cámara manos libres, digital, de alta definición y para uso deportivo, este producto puede realizar una gran cantidad de funciones importantes, como lo es tomar fotos digitales en alta definición, grabación de voces, visualización en tiempo real, grabación de vídeo activada por voz, captura de fotos, visualización de la hora y el día, control remoto, zoom digital, pantalla a color TFT, teclas multifuncionales, indicador láser, transmisión de datos USB de alta velocidad, función de salida HDMI de alta definición, aviso de batería baja, aviso de memoria en la tarjeta y de carga por USB. Complementado con los accesorios, este producto integra múltiples tecnologías patentadas que pueden ser usadas para fotografiar cualquier cosa, en cualquier momento y lugar.

Por favor no tirar desechos a la basura. Ayude al planeta reciclando!

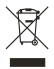

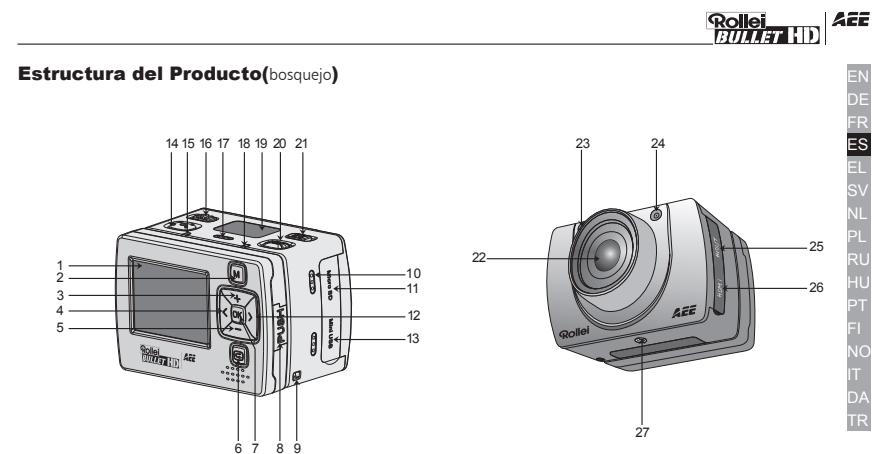

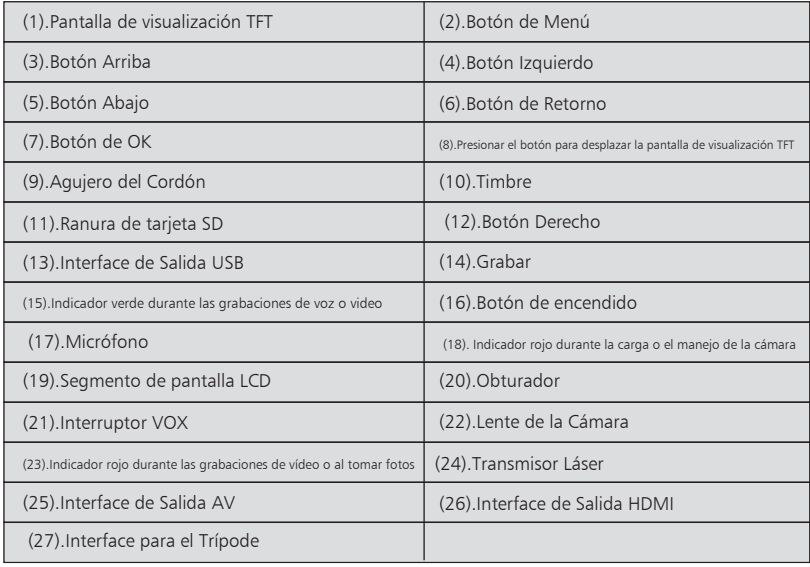

### Funciones y Características

- >Lente de gran angular y apertura extra larga de 170°con apertura de f/2.8 FR
- ES >Cámara de ultra alta definición 5.0, con soporte de vídeo de 720P;
	- >Función de toma de fotos con resoluciones máximas de hasta 3200x2400;
	- >Función de indicador láser;
	- >Función de zoom digital 4X;
	- >Función de grabado de vídeo con sincronización láser;
- >Función de cobertura bucle de vídeo; RU
- >Función de grabado de voz; HU

FI

- >Posee una pantalla segmentada LCD y una pantalla deslizable TFT, pensadas en poder mostrar varias opciones en tiempo real; PT
- >Posee una carcasa impermeable, con un grado de impermeabilidad de IP68, una profundidad de hasta 60 metros, y con dos diseños de cubierta; NO
	- >Pantalla de visualización TFT, hecha para reproducir y tomar vídeos así como fotos;
- >Función de grabado por reconocimiento de voz, y para tener la capacidad de grabar sólo los vídeos que usted desee, posee un tiempo en espera mayor al de otras cámaras; TR
	- >Posee una batería incorporada y desmontable de litio de gran capacidad, que puede ser recargada una y otra vez;
	- >Mejores efectos de imagen, tres modos de salida de vídeo disponibles para su selección: 720P (1280x720) 30f/s, WVGA (848x480) 60f/s, QVGA (320x240) 30f/s;
	- >Detección de carga de batería y espacio disponible en la memoria Micro SD;
	- >Grabación de vídeo dinámica de alta velocidad, con soporte y respuesta instantánea en ambientes brillantes u oscuros;
	- >Exposición automática, balance de blancos automático, fácil de operar;
	- >Diseño exterior delicado y estilizado;
	- >Interfaz de alta definición HDMI y AV, para ser conectada a un dispositivo de alta definición o TV, y para ver los archivos guardados;
	- >Soporte para tarjetas Micro SD de hasta 32Gb (no incluida);
	- >Fidelidad de color de alta calidad, más claros y realistas;
	- >El grabado de vídeo puede ser controlado remotamente, deteniendo e iniciando la Rollei Bullet 3S 720P usando un control remoto wireless; función de código único de emparejamiento, lo que evita la interferencia con otros controles;
	- >Grabado de vídeos MOV, para ser reproducidos directamente en una PC y subidos a un sitio Web;
	- >Función de ahorro de energía con modo en espera automático;
	- >Soporte para avance rápido y retroceso, además de salto de contenido en el siguiente segmento (cuando se conecta con el reproductor de la pantalla TFT);
	- >Soporte de configuración de tiempo (función RTC) y función de superposición de tiempo;

>Soporte para USB2.0;

- >Micrófono incorporado, lo que brinda efectos de grabación de voz de alta calidad;
- >Variedad en accesorios deportivos, revitalizando la grabación de eventos deportivos;
- >Excelente resistencia a la vibración;
- >Gran cantidad de modos de disparo disponibles, disparo único, disparo triple, disparo continuo;
- >Configuración de auto guardado.

#### Instalación

1.La Rollei Bullet 3S 720P puede ser usada manualmente o como manos libres, en combinación con varios accesorios na noner bunet 53 7200 puede ser usada manuamente o como manos imes, en comomación con vanos accesorios en ana<br>Imanos libre. La cámara puede ser instalada donde lo desee; incluso en el agua, utilizando la carcasa impermeab tomar hermosas fotografías en el agua.

La instalación se realiza de la siguiente manera:

(1)Instalación y expulsión de la pantalla TFT y el cuerpo principal

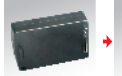

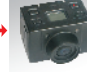

principal

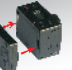

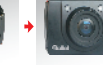

Pantalla IFT Cuerpo

Instalación de la pantalla TFT en el cuerpo principal.

(2)Instalación de la carcasa impermeable en el cuerpo principal

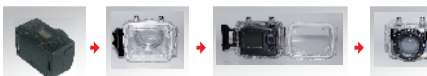

Cuerpo principal Carcasa impermeable Instale el cuerpo principal en la carcasa impermeable

Expulsar la pantalla de visualización: tire de la pantalla de visualización después de presionar la tecla PUSH.

Nota para los casos en que se use la carcasa impermeable

★Manipular con cuidado para evitar dañar la carcasa impermeable con caídas o golpes.

★Por favor, limpiar con agua limpia lo más pronto posible después de usar y secar para evitar la oxidación.

2.Instalación del control remoto

Hay un control remoto separado, incluido en la Rollei Bullet 3S 720P. Por favor, instale el control remoto en la posición basándose en los siguientes accesorios:

(1)Cinta aseguradora (2)Clip (3)Cinta aseguradora (opcional)

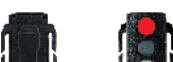

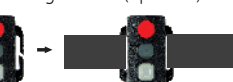

*Nota:El mando a distancia no es resistente al agua.*

#### Instrucciones de operación

Preparativos antes de su uso:

(1)Inicie y compruebe la batería de la Rollei Bullet 3S 720P.

Coloque el interruptor de poder en encendido (ON) para encender la cámara.Después de que el indicador rojo brille repetidamente, los iconos correspondientes en la pantalla LCD se iluminaran para entrar en modo normal de muestra.

En este momento, los siguientes íconos aparecerán en la pantalla LCD

- A.Modo de grabación: El modo de grabación actual se puede ver en la esquina superior izquierda de la pantalla LCD,"  $=$ " lo que indica el modo de grabación de vídeo, y "  $\bullet$ " indica el modo de grabación de voz;
- B.Opción de disparo de fotografías: El icono de disparo "  $\Box$ " podrá verse en la pantalla LCD. El icono parpadeara una vez al disparar una foto;
- C.Ícono de batería: El icono de batería "U" podrá verse en la esquina superior derecha de la pantalla LCD. El icono brillará constantemente después de que el sistema inicie, y la desaparición del icono indica que la Rollei Bullet 3S 720P se apagará o entrará en estado de espera; the Rollei Bullet 3S 720P is shut down or enters the standby state;

TR

# AEE

FI

D.Duración de la grabación de vídeo: la duración del archivo de grabación de vídeo actual se muestra en la línea media de la pantalla LCD, como por ejemplo"  $\overline{B}B5'20''$ . La duración de la grabación de vídeo empezará a mostrarse al pulsar "Grabar" una vez, y se detendrá al pulsar "Grabar" de nuevo. FR ES

Nota:La duración de la grabación de vídeo, respectivamente, en la pantalla LCD y la pantalla TFT se muestra de forma sincrónica;

- E.Indicador de energía de la batería: el icono de energía de la batería" " se podrá ver en la esquina inferior izquierda de la pantalla LCD e indicará la carga actual de la batería después de encender la cámara. Mayor cantidad de líneas negras indican la potencia más alta, y es inferior a la inversa.
- Nota:el ícono indicador del nivel de carga de la batería no aparecerá cuando la cámara esté en modo de espera o apagada; RU
- F.Conexión USB: El ícono del modo USB " " podrá verse en la pantalla LCD, e indica que la cámara está conectada con el ordenador. El indicador de verde a la izquierda el icono parpadeará lentamente. El ícono se iluminará después de que la cámara sea conectada después de encenderse, y no aparecerá si la cámara no está conectada a un ordenador; HU PT NO
- G.Capacidad de la tarjeta TF: el ícono de capacidad de La tarjeta TF "  $\overline{u}$  " podrá verse en la esquina inferior derecha de la pantalla LCD para indicar la capacidad de la tarjeta TF. Mayor cantidad de líneas negras indican la potencia más alta, y es inferior a la inversa. El indicador de luz verde a la izquierda permanecerá encendido cuando la tarjeta esté llena. TR

En este momento los siguientes íconos aparecerán en la pantalla TFT:

- A.Modo de grabación en curso: El icono de grabación de vídeo " $\blacksquare$ " en la esquina superior izquierda de la pantalla TFT indica que se encuentra en modo de espera de grabación de vídeo;
- B.Nivel de la Batería: el ícono de nivel de carga de la batería "  $\overline{CD}$ " en la esquina inferior izquierda de la pantalla TFT indica el momento en que debe ser cargada la batería;
- C.Resolución de grabación de vídeo: 720/30,WVGA/60,QVGA en la esquina inferior izquierda de la pantalla TFT indica que el sistema está en estado de espera de grabación de vídeo a resolución 720/30,WVGA/60,QVGA ;
- D.Capacidad de almacenamiento de repuesto: La información sobre si se posee una tarjeta externa " " y capacidad de almacenamiento de repuesto " " podrá verse en la esquina inferior derecha de la pantalla TFT;
- E.No se podrá responder a las operaciones de " $\lt$ " y " $>$ " en el estado de vista previa;
- F. La Rollei Bullet 3S 720P se puede cargar con la fuente de alimentación incluida o con un cable USB. El "Indicador Rojo de en funcionamiento o cargando" en la parte superior de la cámara brillará lentamente durante la carga y brillará constantemente después de cargarse completamente. La duración de la carga es de aproximadamente 3.5h;

Nota: Antes del uso, comprobar si hay suficiente energía en la batería. En caso de batería baja, cargue la Rollei Bullet 3S 720P a través de la fuente de alimentación conectada o el cable USB. El "Indicador Rojo de en uso o cargando" parpadeará lentamente durante la carga y permanecerá de color rojo con el icono de la batería " $\Box$ " que se muestra en la pantalla TFT después de la carga.

(2)Formateo de la tarjeta Micro SD: Por favor, seleccione una tarjeta de alta velocidad Micro SD y formatéela con su Bullet 3S 720P antes de grabar vídeo y voz o disparar cualquier foto. Si la tarjeta Micro SD ha sido utilizada en otros dispositivos, por favor formatear con su Bullet 3S 720P antes de cualquier operación para un uso normal.

Nota: Confirme que los archivos necesarios están disponibles en la memoria interna o la tarjeta Micro SD antes de comenzar a operar. Los archivos bloqueados serán removidos con la opción de formateo.

(3)Colocar fecha/hora: en el modo de vista previa presione el botón "M" para entrar en la interface del menú, entonces presione el botón ">" para cambiar a la interface de instalación " $\Box$ ", pulse el botón "-" para seleccionar el menú

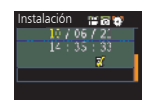

 "Fecha/Hora" y presione "OK" para entrar en la interfaz de configuración de "Fecha/Hora" (Nota: ador **resional de** la presionar el botón "M" se puede salir de la interfaz de configuración).Los números amarillos<br>1870-6722 - **Il provincipal de la posición actual del** cursor. Al presionar "<" o ">" se puede mover el cur indican la posición actual del cursor. Al presionar "<" o ">" se puede mover el cursor y seleccionar la fecha o la hora. Pulse el botón "OK" para confirmar, y este número se volverá rojo y el valor de fecha u hora podrá ser cambiado.Entonces pulse el botón "OK" de nuevo para terminar, finalmente, mueva el cursor a "<sub>144</sub>" a través de "<" o ">" y pulse "OK" para confirmar el cambio de fecha y hora.

EN DE FR ES EL SV NL PL RU HU PT

#### Ajustes de los Parámetros

En el modo de vista previa, pulse "M" para entrar en la interfaz del menú, pulse el botón "<" o ">" para mover el cursor a la izquierda y la derecha, y pulse "+" o "-" para mover el cursor hacia arriba y hacia abajo. Después de seleccionar el menú, pulse el botón "OK" para ajustar el menú seleccionado y pulse la tecla "M" de nuevo para salir. (1)Ajuste de los parámetros de la cámara:

a.Resolución de la imagen de video: Seleccionar 720/30, WVGA/60, OVGA :

b.Tasa de bits: la tasa de muestreo de la imagen de la transformación en señales digitales para grabar video. Las opciones en los modos de grabación :720P (8M/4M).

Nota: la tasa de bits alta hace que la imagen clara y archivos de gran tamaño.

c.Disparos sincronizados por láser: Activar o desactivar el transmisor láser;

d.Modo de disparo: seleccionar grabación de vídeo " $\mathbf{A}$ " o grabación de voz " $\mathbf{\mathcal{Q}}$ ":

#### Notas:

- a.En el modo de grabación de voz, pulse "Grabar" una vez, el sistema iniciará la grabación, la duración de la grabación de voz se mostrará en la parte inferior de la pantalla TFT y el indicador verde parpadeará lentamente; si presiona "Grabación" nuevamente, el sistema se detendrá y grabará automáticamente el archivo de audio actual, el indicador verde permanecerá apagado y el rojo encendido (el símbolo del sistema operativo correspondiente aparecerá en la pantalla LCD), y se LR devolverá al modo de vista previa. FI NO IT DA
- b.El proceso de grabación de voz sólo responde a las operaciones de "Grabar", "Apagarse" y "Cambiar a VOX", si se enciende la modalidad de "Cambiar a VOX" en la grabación de voz, la grabación se detendrá y el archivo se guardará automáticamente.
- c.El icono láser se mostrará en la esquina superior izquierda de la interfaz de vista previa cuando se encienda la función de disparo sincronizado por láser, lo que indica que el sistema está en este modo de disparo. En este momento, el láser se encenderá cuando se inicie la grabación y se apagará cuando se detenga la grabación.
- (2)Configuración de los parámetros de la cámara:
- a.Disparo Único: el modo de disparo es colocado automáticamente en disparo único cada vez que inicie la cámara, al presionar "Obturador" una vez que se puede tomar una foto;
- b.Disparo Triple continuo: al presionar "Obturador" una vez que pueden tomar tres fotos continuamente;
- c.Disparo continuo: en este modo podrá tomar una foto cada 2s/3s/5s/10s/20s/30s, hasta que pulse el botón para detener, la tarjeta está llena o la batería se agote;
- d.Self-timer: Select the self-timer delay time (0s,5s or10s). Press "M" key to return to "Preview" state after selecting; press "Shutter" once, the system will start the timer and the self-timer indicator twinkles at the end of the delay time and it takes one photo. After finishing the self-timer for one time, the system will auto recover the shooting mode to single shooting.If the 'Self-timer Delay Time" has been set, but the machine is restarted without pressing "Shutter" key, the machine will auto set the 'Self-timer Delay Time' at the state of 0s;

e.Resolución de imagen: Seleccione 3M, 5M y 8M(Interpolados);

(3)Configuración de parámetros del sistema:

a.Tono de los botones: Activar o desactivar el tono de los botones;

Nota:La voz de la sesión de fotos y grabación de vídeo no puede ser apagada a través de este elemento. Sólo se apaga la voz de operación de botones y no hay un interruptor para apagar la voz de la sesión de fotos y grabación de vídeo en el sistema de la cámara.

- b.Auto-sincronización de indicadores: por favor, a su vez que de encendido/apagado antes de tiempo libre, la configuración por defecto es "ENCENDIDO".
- c.Tiempo en Pantalla: Por favor ajustarlo antes de usar la cámara; la cámara automáticamente graba la fecha y hora de cada fotografía cuando se graba la imagen y la muestra en la pantalla en la esquina inferior derecha del archivo;

# AEE

FI

- d.Cobertura de bucle: el archivo de vídeo/audio se guarda automáticamente en el segmento cada 15 minutos cuando se configura la "Cobertura de Bucle", y si no está establecido, el archivo de vídeo/audio se guarda automáticamente en el segmento cada 30 minutos. FR ES
	- Nota:El archivo actual del segmento se determina por el tamaño del archivo, pero no es determinado por el tiempo real, es decir, el archivo será segmentado más que cada 15/30 minutos en un ambiente oscuro.
- e.Modo en espera automático: Seleccione el tiempo de espera automático de 0, 2 minutos, 5 minutos o 10 minutos .En caso de que no haya ninguna operación después de la selección, el sistema empezará a tomar el tiempo y la Rollei Bullet 3S 720P apagará las entradas y salidas para entrar en el modo de espera al finalizar el tiempo establecido. Si hay alguna operación durante la sincronización, el sistema volverá a tomar el tiempo. Si la grabación de vídeo o el obturador son operados en el proceso de espera, la Rollei Bullet 3S 720P se encenderá de nuevo. El tiempo de espera predeterminado es de 5 minutos cuando se selecciona restablecer la configuración predeterminada de fábrica; RU HU NO
- f.Formato de salida de TV: NTSC o PAL, el formato de vídeo que saldrá para la televisión pueden ser seleccionado. Si el formato seleccionado es cambiado, por favor desconecte el cable AV y vuelva a actualizar los parámetros; DA TR
	- g.Formato: Después de confirmar que todos los archivos grabados no son necesarios para ser salvos, todos los archivos pueden ser removidos formateando.
	- Nota:Si no hay alguna tarjeta insertada, la memoria de la máquina va a ser formateada; después de insertar una tarjeta, el sistema formateará la tarjeta insertada, pero no formateará la memoria de la máquina;
	- h.Predeterminado de fábrica: La operación devuelve los parámetros de configuración a la manera en que estaban predeterminados de fábrica. Después de la restauración, el sistema establecerá el modo de pantalla del submenú de la opción "Menú" al idioma Inglés. Pulse el botón "M" para entrar en la selección del menú, pulse el botón "<" o ">" para acceder al menú "Configuración", pulse "-" para seleccionar la opción "Lenguaje", y así podrá cambiarlo a otro idioma. El sistema establecerá el tiempo en 01.01.2012 después de la restauración de fábrica;
	- i.Idioma: "Inglés", "Alemán", "Francés", "Italiano","Español", "Portugués", "Holandés", "Polaco", "Ruso","Danés", "Sueco", "Noruego", "Finlandes", "Húngaro","Turco","Griego "se puede seleccionar mediante el botón de izquierda o derecha;
	- j. Frecuencia de Fuente de Luz: Seleccione la frecuencia de la fuente de luz de 50 Hz o 60 Hz, dependiendo de la frecuencia de la red local, con el fin de evitar que la pantalla parpadee en el modo de vista previa o en la grabación de vídeo;
	- k. Fecha/Hora: El tiempo puede ser ajustado y modificado. Éste se mostrará en la esquina inferior derecha del archivo de vídeo o foto durante la grabación o disparo.

Nota: Al presionar el botón "M" en el submenú se saldrá de esta opción.

## **OPERACIONES**

1.Inserte la tarjeta Micro SD.

Nota:Por favor, seleccione tarjetas Micro SD de la clase 6.

2.Coloque el interruptor de encendido en "ON" para encender la cámara. El indicador rojo se encenderá y la cámara entrará en modo de vista previa. ES EL

EN DE FR

Nota:a.En el caso de batería baja, aparecerá el icono de la batería " " y el mensaje de "Baja Potencia" en la pantalla TFT. SV NL

b. Si ninguna tarjeta Micro SD es insertada, aparecerá el ícono de tarjeta Micro SD " I en la pantalla TFT. PL RU

3.Grabación de vídeo:(1)Grabación Manual:Pulse el botón "Grabar" una vez en el estado de vista previa, el sistema iniciará la grabación, la duración de la grabación de vídeo se mostrará en la parte inferior <sup>PT</sup> derecha de la pantalla TFT, el "Indicador Verde de grabación de vídeo/voz" y el indicador frontal "de FI grabación de vídeo/disparo (rojo) " parpadeará lentamente, y la duración de la grabación en la pantalla  $^{\sf NC}$ LCD se mostrará normalmente. El proceso de grabación de vídeo sólo responde a las operaciones de la zoom in (botón "+")/zoom out (botón "-"); si pulsa "Grabar" de nuevo, el sistema se detendrá y guardará <sup>DA</sup> el archivo de grabación de vídeo actual, el indicador verde frontal de grabación de vídeo se apagará, la <mark>IIR</mark> cámara volverá al estado de vista previa, y la duración de la grabación en la pantalla LCD dejará de aparecer. HU

Notas:

a.Si se coloca el interruptor de encendido en "OFF" durante una grabación de vídeo, el sistema guardará el archivo grabado actual y luego se apagará;

- b.Si la energía de la batería se encuentra baja durante la grabación de un vídeo, el sistema guardará el archivo grabado actual y dará el mensaje "Batería Baja" en la pantalla TFT hasta que la cámara se apague o entre en modo de espera;
- c.Si el espacio de memoria se llena durante la grabación de vídeo, el sistema guardará el archivo grabado actual, dará el mensaje "Out of Memory" en la pantalla TFT, y volverá al estado de vista previa. La duración de la grabación de vídeo en la pantalla LCD también detendrá su visualización;

d.En el modo de grabación cíclica, el sistema automáticamente guardará un archivo cada 15 minutos ;

- e. Después de que se está completamente cargada el tiempo de grabación será de aproximadamente 2 horas y 30 minutos; el tiempo de grabación de voz continua es de aproximadamente 3 horas;
- f.En el modo de control por voz, el sistema empezará a grabar cuando la voz del medio ambiente es mayor que 65 dB y el indicador verde parpadeará lentamente; si la voz del medio ambiente es inferior a 65 dB, y tiene una duración de 2 minutos, el sistema automáticamente guardará el archivo de 2 minutos grabado, el indicador verde se apagará, el indicador rojo seguirá siendo brillando (el registro correspondiente de detención se mostrará en la pantalla LCD del segmento), y se volverá al estado de vista previa;
- g.Presionar los botones de "+" o "-" en el modo de grabación de voz aumentará o reducirá la voz, sin embargo pulsar la tecla "+" o "-" al escuchar archivos de audio podrá aumentar o reducir el volumen de la voz;
- h.Al conectar la máquina a una pantalla de alta definición a través del cable HDMI en el estado de vista previa, el funcionamiento básico de la máquina puede ser operado en el dispositivo de visualización de alta definición, sin embargo, la función de zoom digital no se puede realizar en modo 720p;
- 4.Disparo de fotos: Se puede ajustar la resolución de la imagen antes de disparar. Presione "M" para entrar en la interfaz de configuración, presione ">" o "<" para mover el cursor a "  $\overline{w}$  ", seleccione el menú "Resolución de la imagen", y presione "Aceptar" para entrar en el menú de configuración de la resolución. Hay tres modos de resolución disponibles para su selección:

3M: la resolución de las fotos es de 2048x1536;

5M: la resolución de las fotos es de 2592x1944;

8M: la resolución de las fotos es de 3200x2400 (Interpolados);

## AEE

FR ES

FI

a.Disparo manual:En el modo de vista previa, pulse el botón "Obturador" una vez para tomar una foto con un sonido de "clic", y el indicador rojo frontal parpadeará una vez (el icono de la disparo de fotos en la pantalla LCD parpadeará una vez) y volverá a la vista previa.

- b.Disparo triple continuo:Pulse el botón "M" para entrar en la interfaz de configuración de la cámara, pulse el botón ">" o "<" para mover el cursor a " o ", seleccione el menú " Disp. triple ", y presione "Aceptar" para confirmar. Pulse el botón "M" para salir de la interfaz de configuración después del ajuste. Pulse el botón "Obturador", una vez en este momento, y la cámara disparará tres fotos continuas. RU
- c.Disparo continuo: Pulse el botón "M" para entrar en la interfaz de configuración de la cámara, pulse el botón ">" para mover el cursor a " [o] ", seleccione el menú " Continua ", y pulse el botón "OK" para ajustar el tiempo de disparo a intervalos continuos como 0s, 2s, 3s,5s,10s,20s,30s. Pulse el botón "M" para salir de la interfaz de configuración después de establecer el intervalo de tiempo. Pulse el botón "Obturador" en este momento, y Rollei Bullet 3S 720P comenzará a tomar una foto cada 0s, 2s, 3s,5s,10s,20s,30s, hasta que pulse el botón "Obturador" de nuevo para detenerla. HU PT NO DA
- d.Temporizador:Pulse el botón "M" para entrar en la interfaz de configuración de la cámara, pulse el botón ">" para mover el cursor a " <sub>[0]</sub> ", seleccione el menú " Auto-shot ", y pulse el botón "OK" para ajustar el tiempo de retraso, como 0s, 5s o 10s. Pulse el botón "M" para salir de la interfaz de configuración después de establecer el tiempo de retraso. Press "Obturador" una vez en este momento, y el temporizador comenzará y tomará una foto al final del tiempo establecido. TR

Notas:

a.Si el espacio de memoria se llena, el sistema le mostrará el mensaje de " Out of Memory " (ver en la pantalla TFT), y volver al modo de vista previa;

b.El ajuste de tiempo de retraso del temporizador sólo es efectivo una vez.

5.Grabación de voz:

Pulse el botón "M" para entrar en la interfaz de configuración de la cámara, seleccione el menú "Modo de capt.", presionar "OK" para entrar en la interfaz seleccionada, pulse el botón "<" o ">" para seleccionar " ", presione "OK" para confirmar su selección, y finalmente pulse el botón "M" para salir de la interfaz de configuración. Pulse el botón "Grabar" para empezar a grabar, y el indicador verde parpadeará lentamente, la pantalla TFT mostrará el icono de grabación de voz, y el temporizador se iniciará.

Nota:En caso de re-inicio del sistema, éste se recuperará en modo de grabación de vídeo.

6.Examinar Archivos:

Puede ver fotos, archivos de video o audio. Pulse "  $\blacksquare$  " para entrar en la interfaz de selección de examinar y pulse de nuevo para salir. Seleccione el menú " Registro " para ver los archivos de audio y vídeo o seleccione el menú " Captura " para ver los archivos de fotos. En el caso de que existan muchos archivos que desee examinar, el tiempo para entrar en la interfaz de vista previa se extenderá. (1)Archivos AV

 Seleccione el menú "Archivo AV" y presione "OK" para ver la grabación de audio o archivos de vídeo. Pulse el botón "-" para entrar en el modo de vista previa en miniatura.

Puede pulsar el botón "Menú" para eliminar o proteger archivos de vídeo o audio durante su visualización:

●Eliminar: elimina el archivo actual;

●Borrar todo: borra todos los archivos de audio y vídeo bajo ninguna protección;

●Proteger: Bloqueo de archivos para protegerlos; el icono " [5] " aparecerá en la esquina superior izquierda de cada archivo protegido; repita esta operación para desproteger los archivos protegidos, ninguna operación puede eliminar los archivos protegidos, excepto formatear. a.Archivo de audio

Pulse el botón "<" o ">" para seleccionar un archivo de audio, y presione "OK" para reproducir/detener el mismo. Durante la reproducción, puede presionar tecla "+" y "-" para ajustar el volumen y pulsar la tecla " $\bigodot$ " para pausar/reproducir el archivo.

Nota:No hay función de rebobinado o avance rápido en los archivos de audio. Durante reproducción de archivos de vídeo/audio, al presionar "OK" se puede entrar en estado de vista previa de archivos, en este momento, pulse " $\bigcirc$ " para salir del modo de examinar archivos. DE FR

EN

ES EL SV NL PL RU

IT

b.Archivo de Video

Al reproducir un archivo de vídeo, puede pulsar las siguientes teclas para ejecutar operaciones:

 $\bullet$ "+": Aumentar el volumen:

●"-": Reducir el volumen;

●"<": Retroceso rápido:

●">": Avance rápido;

• A france repias,<br>• "Se ":Pulse el botón para pausar la reproducción y pulse de nuevo para reanudar la Reproducción ●Botón "OK": Iniciar/Detener la reproducción de archivos de vídeo. PT

Nota: el retroceso rápido se puede establecer como doble o cuádruple,Adelante/marcha atrás se puede fijar en 1/2X o 1/4X. FI NO

(2)Archivo de Foto

Entre a la interfaz de examinar fotos, pulse el botón "-" para ver las miniaturas de los archivos de fotos, DA y luego presione "OK" para ver el archivo seleccionado. Al ver un archivo de foto, puede pulsar las TR siguientes teclas para ejecutar operaciones:

●"+": Zoom en la foto actual;

●"-": Vista previa de las miniaturas de archivos de fotos o alejar la imagen de la fotografía actual;

●"<": Seleccionar la foto de la izquierda, o presione para mover la foto hacia arriba en el modo de zoom-in;

●">": Seleccionar la foto de la derecha, o presione para mover la foto hacia abajo en el modo de zoom-in;

●Botón "OK": Pulse el botón "OK" después de hacer zoom en la foto para mover la foto horizontal y verticalmente a través de la combinación con los botones de "Arriba", "Abajo", "Izquierda" o "Derecha".

●" G ":Púlselo para salir de la interfaz de vista de fotos:

●Pulse el botón "Menú" en el modo de vista para ejecutar las operaciones siguientes:

◇Borrar: elimina el archivo de la fotografía actual (La selección de la eliminación de "Sí" y "No" aparecerá después de pulsar el botón "OK" dos veces, seleccione "Sí" para borrar);

 $\Diamond$ Borrar todo: borra todos los archivos de fotos bajo ninguna protección;

●Proteger: Bloqueo de archivos para protegerlos; el icono" [ va quarecerá en la esquina superior izquierda de cada archivo protegido; repita esta operación para desproteger los archivos protegidos, ninguna operación puede eliminar los archivos protegidos, excepto formatear. Reproducción automática: reproduce automáticamente los archivos de foto en la carpeta en un intervalo de 5s;

●DPOF: Al ver una foto de archivo, si pulsa "M" para entrar en la interfaz de configuración y seleccionar el menú "DPOF", el icono " $\mathbb{F}$ " aparecerá en la esquina superior izquierda de este archivo. Acerca de DPOF

Como un estándar para registrar las órdenes de impresión enviadas a la tarjeta Micro SD, DPOF (Digital Print Order Format) es aplicable a las fotos tomadas con cámaras digitales. Puede designar las fotos que desea imprimir y el número de sus copias.Las siguientes operaciones se pueden ejecutar si su cámara digital es compatible con DPOF:

Inserte la tarjeta Micro SD en una impresora compatible con DPOF para sacar las fotos como fue establecido.

La impresora compatible con la cámara puede seguir las órdenes de DPOF para imprimir las fotos.

Notas:

(1)La impresión DPOF requiere una tarjeta Micro SD con preselección información DPOF preseleccionada. Puede llegar a fallar si sólo selecciona las fotos desde la tarjeta Micro SD y tratar de imprimir.

(2)Algunas impresoras compatibles con DPOF y tiendas de fotografía digital pueden llegar a fallar al tratar imprimir las fotos con la configuración especificada. Si este es su caso con la impresora, consulte el manual del usuario de la misma.En el otro caso, por favor revise la compatibilidad DPOF con la tienda de fotografía digital.

**ollei III** (11) *AEE*<br>WAAFT HD <sup>| AEE</sup>

(3)Si la información DPOF de la tarjeta Micro SD se ha establecido por otra cámara, por favor, no introduzca esta tarjeta en la cámara para restablecer la información DPOF, ya que la información DPOF puede no ser válido o estar protegida. En algunos casos, tipos especiales de fotos hacen que sea imposible establecer la información DPOF. FR ES

7.Control Remoto:

Puede utilizar el control remoto para controlar la grabación de vídeo, captura de fotos, detener las acciones y el encendido/apagado del láser. El indicador rojo en el control remoto brillará una vez al pulsar cualquiera de los siguientes botones:

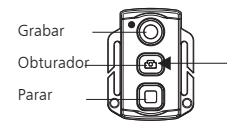

Presionar el botón de "Obturador" por tres segundos encenderá o apagará la función de láser

Por favor, siga los siguientes pasos para codificar el control remoto antes de su uso, esto para sincronizar el control remoto y la cámara: DA TR

1.Apague la cámara, mantenga pulsada el botón "Record", a su vez el interruptor de encendido en "ON", y luego suelte "Record". Pulse los dos "Record" y "Stop" en el control remoto una vez durante 3s para terminar la codificación del control remoto. La cámara emitirá una señal dos veces después de la codificación del control remoto exitosamente.

#### Notas:

RU HU PT FI NO

> a.Utilice el mando a distancia inalámbrico para controlar su Rollei Bullet 3S 720P para verificar que la codificación fue exitosa. Las funciones del control incluyen: inicio y detención de grabaciones de vídeo, disparo de fotos, despertar la cámara del modo en espera, encendido/apagado de la luz láser, la cámara dará una señal una vez por cada operación. En el caso de detener la grabación de vídeo o de apagado de la luz láser, la cámara dará la señal dos veces;

b.Alcance del control remoto: 5 metros en cualquier ángulo horizontal sin barreras;

c.Presionar "Grabar", "Obturador" o "Parar" en el control remoto en modo de espera puede despertar el sistema;

#### 8.Modo de espera:

A.Modo en espera sin control de voz:

Presione el interruptor VOX hacia "OFF" y gire el interruptor de alimentación en "ON", el sistema empezará a trabajar y entrará en modo vista previa después de terminar la inicialización. En caso de no recibir cualquier comando u operación, el sistema automáticamente entrará en modo de espera para ahorrar de energía al final del tiempo establecido en el modo en espera. Pulse el botón "Grabar" o "Obturador" en este momento, o cualquier botón en el control remoto, el sistema se despertará.

Notas:a:Presionar algún botón en la pantalla TFT en el modo de espera no activará el sistema;

b:La pantalla LCD no mostrará nada en modo de espera.

B.Modo en espera con control por voz:

Presione el interruptor VOX en "ON" y gire el interruptor de alimentación en "ON", el sistema empezará a trabajar y entrará en modo vista previa después de terminar la inicialización. En caso de que no reciba algún comando u operación, y la voz del medio ambiente sea inferior a 65 dB de forma continua, el sistema automáticamente entrará en modo en espera para ahorrar energía. Pulse el botón "Grabar" o "Obturador" en este momento, o cualquier botón en el control remoto, el sistema se despertará. Cuando las voces en el medio ambiente son superiores a 65 dB, el sistema despertará y se dará inicio a la grabación de vídeo.

Notas:a:Presionar algún botón en la pantalla TFT en el modo de espera no activará el sistema;

b:La pantalla LCD no mostrará nada en modo de espera.

9.Conexión de salida AV:

En el estado de vista previa, conecte la cámara con el dispositivo de pantalla con el cable AV. Todas las ER funciones de la cámara se pueden utilizar con regularidad. ES

EN DE

**Rollei<br>BULLET HD** 

Nota:Después de conectar con el dispositivo de visualización de vídeo y audio, la pantalla TFT y el altavoz de la cámara se desactivarán. El audio y el vídeo se pueden reproducir en el dispositivo de visualización. La pantalla LCD mostrará las operaciones que corresponden normalmente. EL SV NL

10.Conexión de salida HDMI:

En el estado de vista previa, conecte la cámara con el dispositivo de pantalla con el HDMI. Todas las funciones de la cámara se pueden operar regularmente, sólo el zoom digital está desactivado en el modo 720P. PL RU HU

Notas:

a.Después de conectarse con el dispositivo de pantalla HDMI, la pantalla de TTF y el altavoz se apagarán, y el audio y el vídeo se pueden reproducir en el dispositivo de visualización. PT FI

b.La cámara puede entrar en un estado anormal si el cable HDMI se inserta o se desconecta incorrectamente. Se puede recuperar después de reiniciar; la pantalla LCD mostrará las correspondientes funciones y operaciones con normalidad.  $NC$ IT  $\mathsf{D}^\mathsf{A}$ 

- 11.Conexión USB:
- a.Cuando no haya una batería preestablecida en la Rollei Bullet 3S 720P utilice el adaptador de corriente USB. Todas las funciones estarán disponibles; TR
- b.Durante la fase de inicio, utilice cable USB para conectarse con el ordenador, los datos almacenados en la memoria de la cámara y la tarjeta Micro SD se podrán leer (en este momento, la pantalla LCD mostrará el icono de conexión USB);
- c.La cámara puede entrar en un estado anormal si el cable USB se conectado o desconectado incorrectamente cuando comienza la conexión con el ordenador; si esto sucede reinicie su cámara.
- 12.Aviso de los tonos de los botones:
- a.Pulse el botón "Grabar" o "Obturador", una vez en condiciones normales de uso, la cámara dará una señal para indicar el éxito de la operación;
- b. Cuando se interrumpa la grabación de vídeo, la cámara dará una señal dos veces;
- c.La cámara dará una señal dos veces para indicar una exitosa codificación y sincronización con el control remoto;
- d.Pulse el botón "Obturador" durante la grabación de vídeo, la cámara no dará ninguna señal;
- e.Cuando se opera en la pantalla de visualización TFT, pulse el botón "Menú" en el estado de vista previa, pulse el botón ">" o "<" para entrar en el menú "Configuración", pulse "+" o "-" para seleccionar el menú "Tono de los botones", y entonces usted podrá activar o desactivar los tonos predeterminados para los botones;
- f.Si el sistema está en grabación de vídeo, pulse el botón "Detenerse" (Stop) en el control remoto, la cámara dará una señal dos veces para indicar la parada de grabación de vídeo;
- g.Si el sistema está en grabación de vídeo, pulse el botón "Obturador" en el control remoto una vez, la cámara y la pantalla de visualización TFT no darán ninguna señal;
- h.Pulse cualquier tecla del control remoto en modo espera, la cámara dará una señal una vez para activar el sistema principal;
- 13.Sistema de luz de láser
- a.Después del encendido, mantenga pulsado "Grabar" durante 3s en cualquier modo, el sistema se encenderá la luz láser;
- b.Mantenga pulsado "Grabar" durante 3s cuando se enciende el la luz láser, el sistema apagará la luz láser;
- c.El encendido/apagado de la luz láser también puede ser operado en modo de espera;
- d.El control remoto inalámbrico puede ejecutar la operación del encendido/apagado de la luz láser.
- Notas:El comando de dejar presionado el botón de "Obturador" (Record) durante 3s para encender o apagar la luz láser no interfiere con la configuración del encendido del "Disparo Sincronizado por Láser" dentro de la configuración de los parámetros de la cámara.
- Activar/desactivar la pantalla TFT
- a. En todo el estado, presión prolongada del obturador durante 3 segundos para activar/desactivar la pantalla TFT;
- b. Pantalla TFT no se puede activar/desactivar pulsando la tecla del obturador en el control remoto;

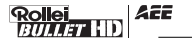

#### Almacenamiento de Archivos y Reproducción

#### ①Cable USB

FR ES

RU HU PT FI NO Puede copiar o cortar los archivos de vídeo a su ordenador mediante el cable USB, o quitar la tarjeta Micro SD e insertarla en un lector de tarjetas para leer los datos de vídeo. A continuación, puede seleccionar el software desde el CD adjunto o algún software recomendado como Media Player y KM Player para reproducir los videos.

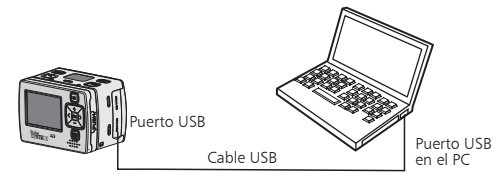

Notas: DA TR

- (1) Por favor, apague la cámara antes de insertar o desconectar el cable USB.
- (2) Gire el interruptor de encendido a "OFF" antes de cargar la cámara.El indicador rojo brillará poco a poco durante la carga.
- (3) Puede copiar o cortar los archivos grabados directamente en el ordenador cuando el interruptor está en posición "ON".

②Cable HDMI y cable AV

También puede utilizar el cable HDMI o un cable AV para conectar la cámara a un televisor o monitor con interfaz HDMI, para poder reproducir los archivos grabados.

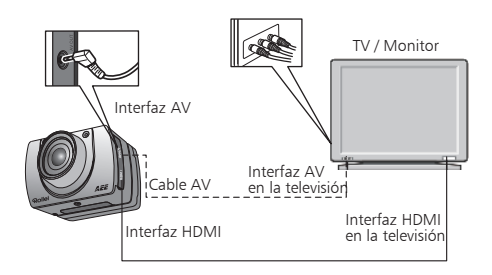

Notas:

- (1) Después de conectar la cámara al monitor mediante el cable HDMI, por favor seleccione la fuente de entrada en el monitor para visualizar los datos de la cámara.
- (2) Si selecciona el cable AV, conecte cada uno de sus terminales a la TV o terminal del monitor coincidiendo en el mismo color.
- (3) Por favor, ajuste los parámetros de la pantalla para optimizar el efecto de la imagen.

### ADAPTADOR

UL

Este producto se ajusta a los adaptadores de voltaje autentificados. El adaptador debe llevar una de las siguientes marcas: DE FR ES

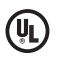

Certificación de poder Americano

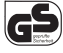

GS Certificación de poder Alemán

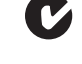

CCC Certificación de poder China

C-TICK Certificación de poder Australia

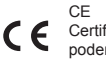

Certificación de poder Unión Europea

Rollei

EN

EL SV NL PL RU HU PT FI NC IT DA TR

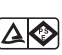

**PSE** Certificación de poder Japón

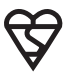

BS Certificación de poder Británico

AVISO:Cuando utilice el adaptador de corriente, asegúrese de que el rango de voltaje en él sea compatible con el del dispositivo para evitar posibles daños causados por el uso incorrecto de la fuente de alimentación.

## Accesorios Estándar

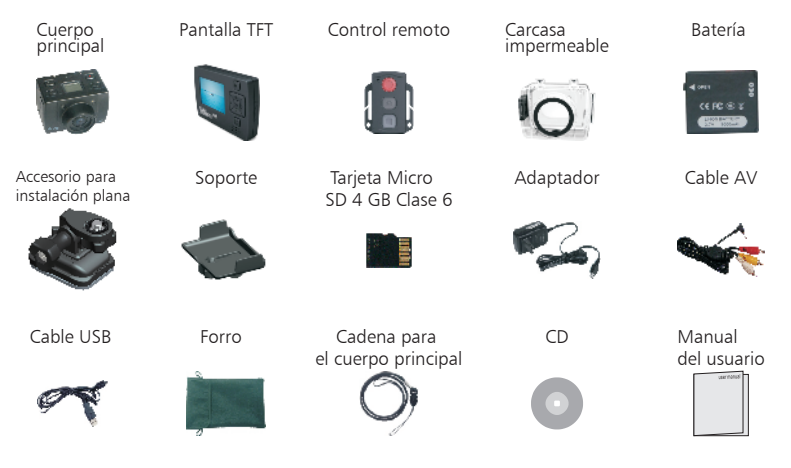

Notas:

(1):Los objetos reales pueden diferir de las imágenes.El paquete está sujeto a cambios sin previo aviso. (2):Los accesorios reales pueden variar con la configuración en listada aquí, dependiendo de la configuración del producto que compre.

# **Rollei 422**<br>*Bullet* HD

FR ES

RU HU FI NO DA

## Accesorios Opcionales

Fuente de alimentación portátil (2500mAH)

Fuente de alimentación portátil (850mAH)

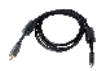

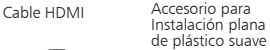

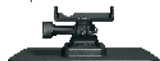

Accesorios para la instalación sobre la parte superior del casco

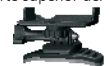

casco accesorios

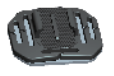

#### Especificaciones y Parámetros TR

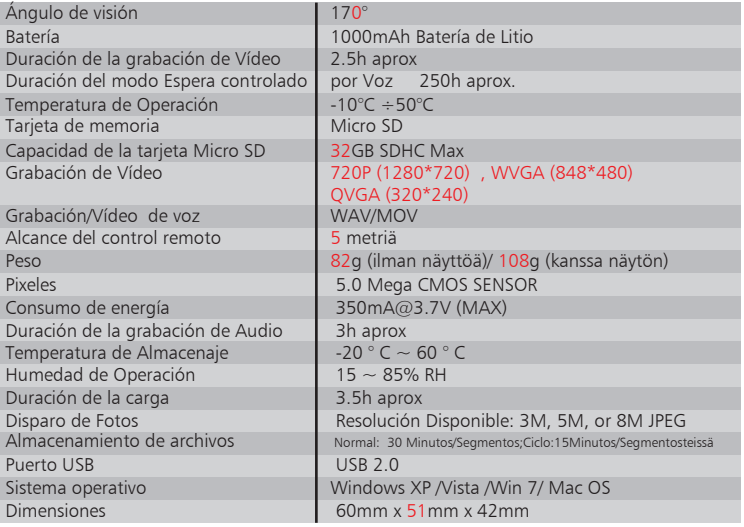

Aviso:Las especificaciones están sujetas a cambios menores con las actualizaciones. Por favor, basarse en el objeto real.

TR

#### Avisos de la FCC

- 1.El fabricante no es responsable de ninguna interferencia de radio o televisión ocasionada por modificaciones no autorizadas al equipo. Estas modificaciones puede eliminar el derecho del usuario de usar el equipo.
- 2.Este dispositivo cumple con la Parte 15 de las Normas de la FCC. (1)Este dispositivo no puede causar interferencias perjudiciales y (2) este dispositivo debe aceptar cualquier interferencia recibida, incluyendo interferencias que puedan provocar un funcionamiento no deseado.

NOTA: Este equipo ha sido probado y cumple con los límites para un dispositivo digital de Clase B, de conformidad con el apartado 15 de las Reglas de la FCC. Estos límites están diseñados para ofrecer protección razonable contra interferencias perjudiciales en ámbito residencial. Este equipo genera, usa, y puede emitir energía de radiofrecuencia y, si no se instala y utiliza de acuerdo a las instrucciones, puede interferir las comunicaciones por radio. No obstante, no se garantiza que no puedan producirse interferencias en una instalación dada. Si este equipo causa interferencia perjudicial a la recepción de radio o televisión, lo que se puede determinar apagándolo y encendiéndolo, se sugiere intentar eliminarla mediante uno o más de los siguientes procedimientos:

- Reorientar o reubicar la antena receptora.
- Aumentar la separación entre el equipo y el receptor.
- Conectar el equipo a un tomacorriente en un circuito diferente al que está conectado el receptor.
- Consulte al distribuidor o a un técnico de radio/televisión para obtener ayuda.

#### Avisos sobre Carcasa Impermeable

- La carcasa impermeable debe ser instalada con precisión. Por favor, observe los siguientes elementos durante el funcionamiento.
- 1.No desmonte y re-ajuste el anillo de cierre de la carcasa, las llaves y la tapa del objetivo por sí mismo. De lo contrario, el sellado de la carcasa impermeable puede verse afectado.
- 2.No coloque la unidad en aquellos entornos en los que existan gases corrosivos, como ácido fuertes o álcali, y manténgalo alejado de sustancias químicas y otros elementos corrosivos.
- 3.No coloque la carcasa impermeable en altas temperaturas (por encima de 50 ° C) o bajas (-10 ° C) durante un periodo prolongado de tiempo para evitar la deformación.
- 4.No exponga la carcasa bajo la luz solar directa durante mucho tiempo para evitar el deterioro de su resistencia al agua.
- 5.Antes de usar la carcasa, es aconsejable que compruebe si los anillos de sellado están en buenas condiciones, si hay objetos extraños en las juntas del sellado, si la unidad está bien cerrado y bien abrochado.
- 6.Después de usar la carcasa en agua de mar, limpie y lave con agua dulce en primer lugar, y luego use un paño seco para limpiar la superficie, coloque el dispositivo en un lugar fresco y ventilado.

Por favor lea este manual cuidadosa y atentamente antes de cualquier intento de usar el producto o instalarlo, y revíselo nuevamente para futuras referencias.

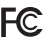